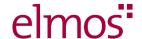

# Elmos Semiconductor SE Annual General Meeting on May 15, 2024

# TECHNICAL NOTES ON THE EXERCISE OF THE RIGHT TO OBTAIN INFORMATION, TO SUBMIT MOTIONS AND THE REQUEST TO SPEAK

#### Internet access:

You should have a stable bandwidth available for video communication. The recommendation is 10 Mbit/sec. For a stable Internet connection, we recommend connecting the end device to the Internet via a LAN cable. If possible, please close all other applications that may be bandwidth- and CPU-intensive.

#### **VPN** connection:

Please note that using a VPN connection (**V**irtual **P**rivate **N**etwork) may result in reduced transmission quality or disabling of the speech.

### Hardware / End Device:

An Internet-capable device (PC, laptop, tablet or smartphone) is required to use the InvestorPortal.

As verbal statements are only permitted as part of electronic video communication, an end device with a camera and microphone that can be accessed from the browser is required to register/carry out verbal statement. A headset may be helpful for better audio quality. The current popular browsers are supported. We recommend Google Chrome and Microsoft Edge.

You can perform a preliminary technical test at the following link (in German only). Preliminary technical test

## Requests to speak / motions:

You can register a request to speak or a motion via the buttons "+ Request to speak" / "+ motion" in the InvestorPortal. Speeches can be registered through the password-protected InvestorPortal as of the beginning of the meeting.

After selecting the button, you will be taken to the input mask, in which you have to enter all the information required for the further execution of your request to speak/motion (telephone number, e-mail address).

In the "Comment" field, we ask you to provide us with additional information. After successful submission of the request to speak/motion, we will contact you in due course and admit you to the waiting room.

The operator will check your video and audio quality and give you further technical information about the procedure.

After a successful functional check, you will be asked to remain in the waiting room until you are summoned. You can continue to follow the Annual General Meeting in video and audio. As soon as the Chairman of the meeting calls your name, you will be connected live to the shareholders' meeting and can begin your speech.

If you wish to make a further request to speak or submit a further motion after the end of your statement, you must register your new request to speak or your new motion again via the buttons "+ Request to speak" / "+ motion".